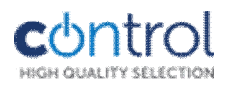

## *CON-A88 Kártyaolvasós kódzár*

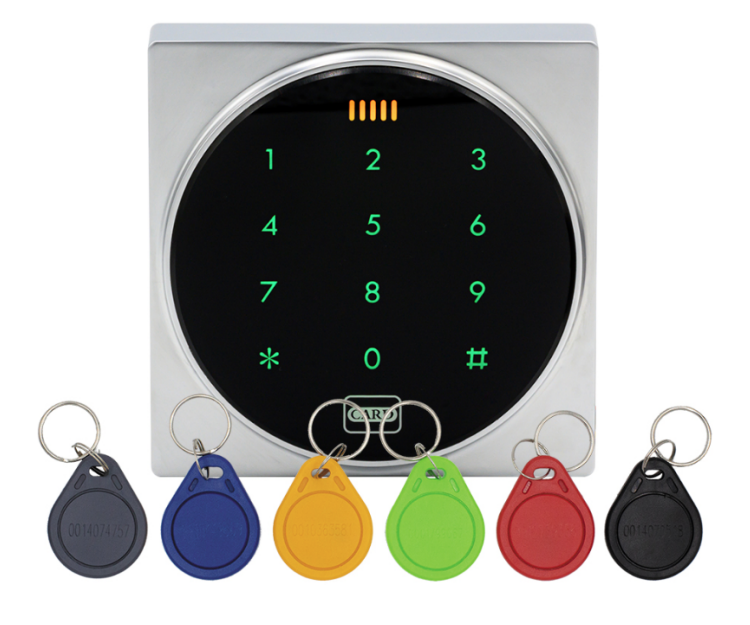

# *Telepítési útmutató*

#### **Technikai paraméterek Vezeték kiosztás**

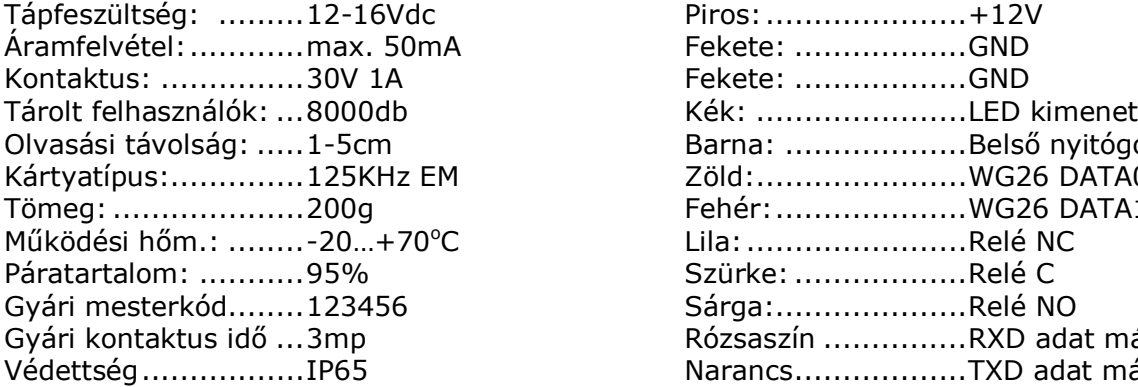

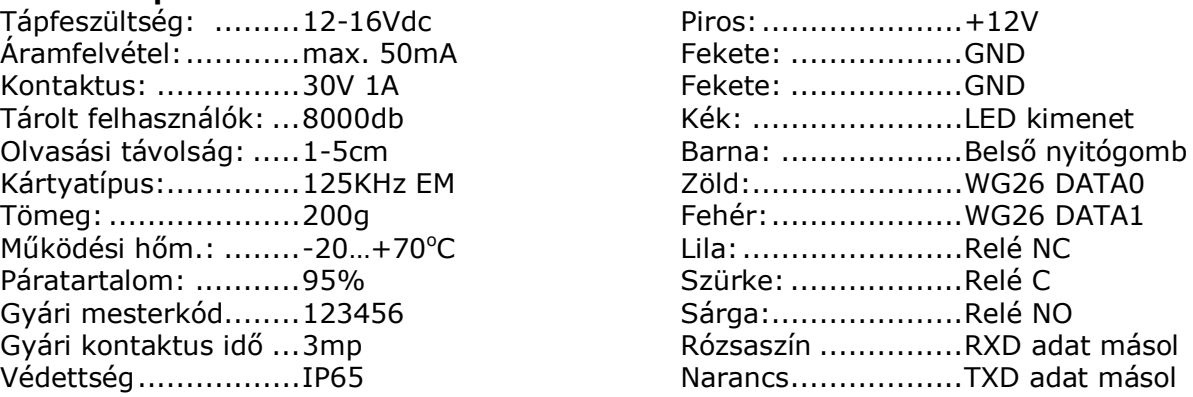

#### **J1 jumper kimenet választás bekötése:**

1-2-es állás: COM-NO-NC 2-3-es állás: COM-GND aktív jel esetén rövidre zár.

NO/NC kimenet beállítás:

Bekötés után, amennyiben a kimenetet NO/COM funkcióra használja, a 3-as JUMPERT állítsa át 1-2-es helyzetbe!

#### **J2 jumper RESET:**

A PROGRAMOZÓI KÓD ÚJRA 123456 LESZ, A FELVITT ADATOKAT NEM TÖRLI! Működés alatt csavarhúzó hegyével zárja össze J2-es tüskepárt egy pillanatra.

#### **Kilépés a programból vagy elrontott kód után \* gomb**

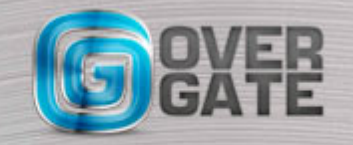

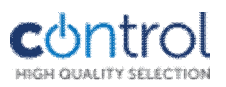

#### **Programozás: Alap mesterkód: 123456**

Mesterkód megváltoztatása: \* régi mesterkód # 0 új mesterkód # új mesterkód még egyszer #\*

**Teszt kód:** gyári alaphelyzetben: 7890 Teszt kód megváltoztatása, törlése: \*mesterkód#9 {négy jegyű kód bevitele}#\* - 0000 esetén törlődik -

A teszt kóddal a relé kimenetet tesztelheti, felvitt adatok nélkül, használhatja hagyományos kódként is ez után nem kell # gomb.

#### **Mester kártya készítése:**

A mester kártya olyan kártya amellyel a "\*mesterkód#" beütést helyettesíti (nem tanító és nem törlő kártya!

#### **Tanító és törlő kártya készítése:**

\*mesterkód#9 {tanító kártya lehúzás}, {törlőkártya lehúzás}

Használat: {tanító vagy törlő kártya lehúzása} zöld LED villogás {használni, vagy törölni kívánt kártya lehúzása}

#### **Felhasználók tanítása:**

A felhasználók felvitele három típusban történhet, ahogy a felhasználó fel lett véve a kezelőre azt úgy is kell használni, pl. ha valaki csak kártyás ügyfél, akkor annak nem kell kódot megadni, ha viszont valaki kártya és kód, akkor meg kell adni a négyjegyű azonosítót, a PIN kódját és a kártyát is le kell húzni : kártya lehúzás majd yyyyxxxx # Ezeket a beléptető egyszerre kezeli, nincs szükség funkció váltásra.

- Csak kártya felvitele: az első azonosító 0001 \*mesterkód# 1 {négy jegyű azonosító}# {kártya olvasás} \* Az azonosító eggyel növekszik, ha egymás után viszi fel a kártyákat.

Használat: {kártya olvasás} érvényes kártya: egy zöld sípszó.

- Csak kód felvitele: az első azonosító 0001 \*mesterkód# 2 {négy jegyű azonosító} {négy jegyű belépési kód} #\* Az azonosító eggyel növekszik, ha egymás után viszi fel a kódokat.

Használat: {négy jegyű azonosító} {négy jegyű belépési kód}#

- Kártya és kód felvitele: \*mesterkód# 3{négy jegyű azonosító} {négy jegyű belépési kód}# {kártya olvasás} \*

Használat: {kártya olvasás}{négy jegyű azonosító} {négy jegyű belépési kód}#

#### **Felhasználók törlése:**

Összes felhasználó törlése: \*mesterkód# 5 mesterkód # **Felhasználók törlése:**

\*mesterkód# 4 felhasználói sorszám # \*mesterkód# 4 {kártya olvasás}# \*mesterkód# 4 kártyán lévő 10db számjegy felvitele #

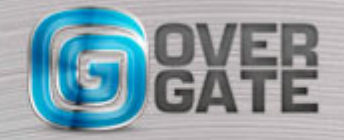

NYÍLÁSZÁRÓ AUTOMATIZÁLÁSI NAGYKERESKEDELMI KFT. 1044 Budapest, Óradna utca 4. • www.overgate.hu • info@overgate.hu Tel: +36-1-320-3826, +36-1-238-0502 • Fax: +36-1-349-1107

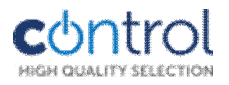

### **Felhasználói PIN kód módosítása PIN vagy kártya+PIN mód esetén:**

\*mesterkód# 6 felhasználói sorszám, új kód#

#### **Kimeneti relé működési idő beállítása:**

\*mesterkód# 7 {három jegyű szám megadása 000-255mp} #\* 000 esetén nagyon rövid kb. 0,2 mp hosszúságú a kontaktus ideje.

#### **Beállítások teljes törlése:**

\*mesterkód#8 mesterkód #

Adatok másolása egy ugyanolyan kezelőre: Kösse össze a TXD és a másik kezelő RXD, valamint az RXD és a másik kezelő TXD vezetékeit. Üsse be a következőt: \*13825256# kódot. A másolás sípszó megszólalásáig tart.

#### **Átalakítás segédolvasóvá, vagy vissza:**

Vegye le a tápfeszültséget, majd kösse össze a GND és D0 vezetékeket, kapcsolja tápfeszültségre a kezelőt, a zöld LED jelzés villogni kezd, szakítsa meg a GND és D0 közötti összekötést. A kezelő WG26-os segédolvasóvá vált.

Vegye le a tápfeszültséget, majd kösse össze a GND és D1 vezetékeket, kapcsolja tápfeszültségre a kezelőt, a zöld LED jelzés villogni kezd, szakítsa meg a GND és D1 közötti összekötést. A kezelő WG34-os segédolvasóvá vált.

Vegye le a tápfeszültséget, majd kösse össze a GND és GLED vezetékeket, kapcsolja tápfeszültségre a kezelőt, a zöld LED jelzés villogni kezd, szakítsa meg a GND és GLED közötti összekötést. A kezelő ismét főolvasóvá vált.

#### **Jelzések:**

Alaphelyzet: narancs LED világít Érvényes kártya vagy kód: rövid sípszó Zöld LED Programozásba való belépés: Villogó narancs LED Érvénytelen kártya: két sípszó, narancs LED

#### **Kapucsengő és mágneszár bekötési lehetőség: (kapucsengő csak A8 esetében)**

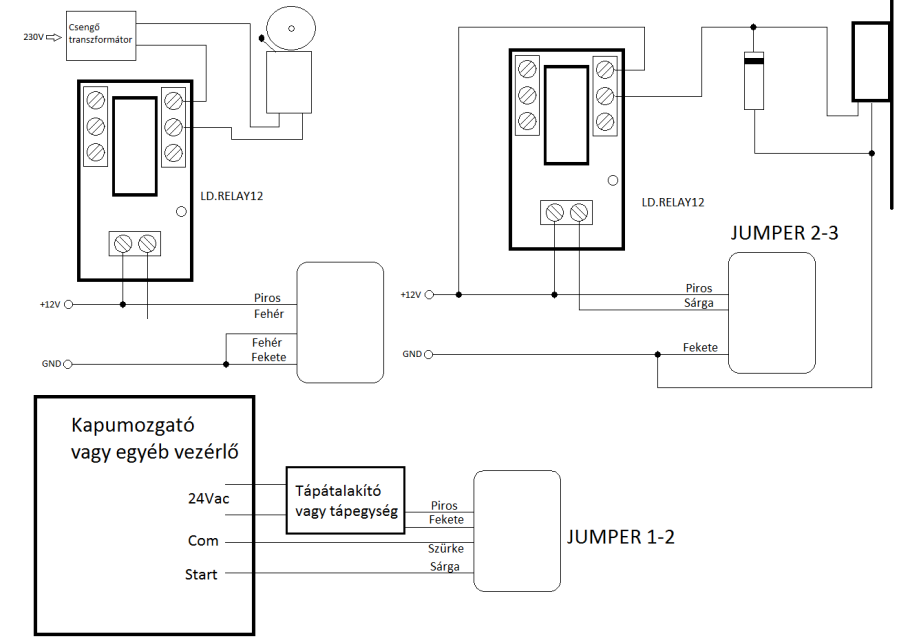

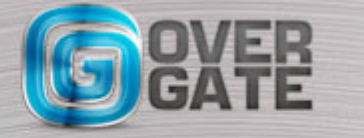

NYÍLÁSZÁRÓ AUTOMATIZÁLÁSI NAGYKERESKEDELMI KFT. 1044 Budapest, Óradna utca 4. • www.overgate.hu • info@overgate.hu Tel: +36-1-320-3826, +36-1-238-0502 • Fax: +36-1-349-1107